$\triangle$  Eighten mobiles

# "mein Unterricht"

## **Basisinformationen für Lernende**

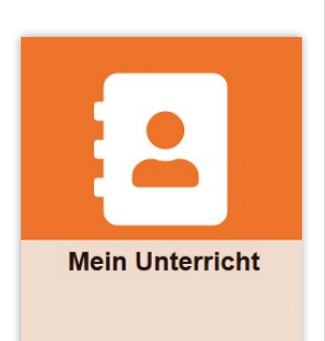

#### Informationen und Hinweise

Im Tool "Mein Unterricht" dokumentieren die Lehrkräfte den Unterricht. Hier werden Anwesenheiten erfasst, die Stundenthemen und Hausaufgaben eingetragen sowie z.B. Arbeits- oder Übungsblätter hinterlegt.

Sofern die Lehrkräfte es erlauben, können Sie hier zu der jeweiligen Unterrichtsstunde Ihre Arbeitsergebnisse hochladen. Ebenso können, bei vorhandener Freigabe durch die Lehrkraft, Noten und Leistungen eingesehen werden.

**"Mein Unterricht"** gliedert sich in die Bereiche **"Aktuelle Einträge"**, "Kursmappen" sowie "Anwesenheiten". Außerdem gelangen Sie über den Button "Einträge wochenweise" auf die Wochenübersicht Ihrer Unterrichtsstunden.

## **Aktuelle Einträge**

Nach der Anmeldung in das Schulportal klicken Sie auf die Kachel "Mein Unterricht". Nun öffnet sich zunächst der Bereich "Aktuelle Einträge". Dort erhalten Sie einen Überblick der jeweils letzten Einträge in Ihren Kursmappen.

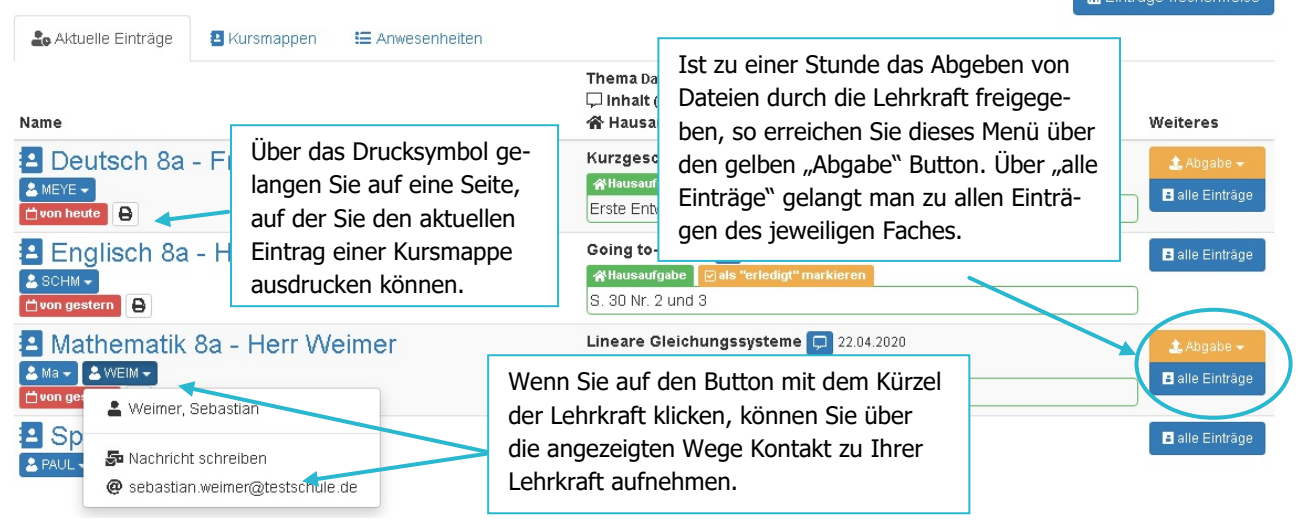

#### Einträge wochenweise

Wenn Sie auf den Button **"Einträge wochenweise"** klicken, erhalten Sie einen Überblick Ihrer Unterrichtswoche. Über die **Buttons mit den Pfeilen** oder auch über das **Dropdown-Menü** können Sie in die gewünschte Woche wechseln.

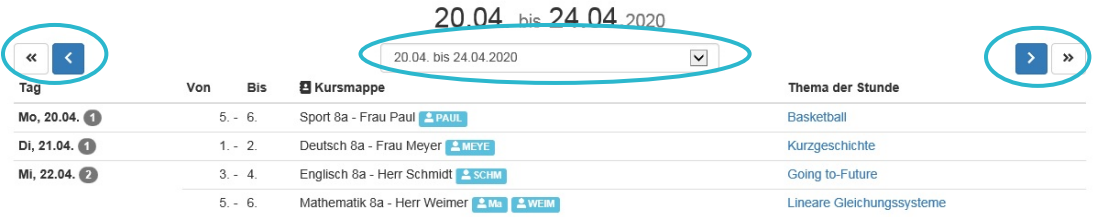

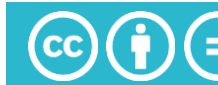

### **Kursmappen**

1. Im Bereich "Kursmappen" erhalten Sie zunächst eine kompakte Übersicht Ihrer Kursmappen.

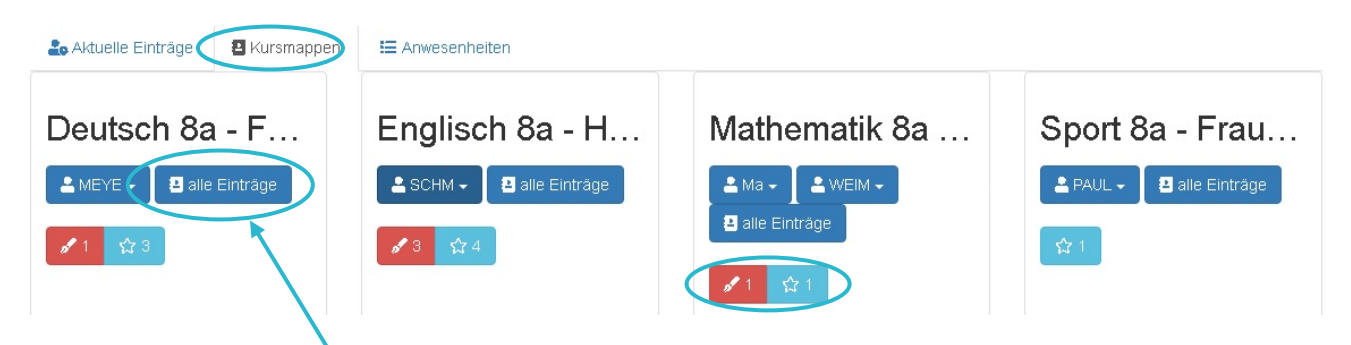

2. Über den Button **"Alle Einträge"** gelangen Sie auf die folgende Seite, die Ihnen sämtliche Informationen zu allen Einträgen in der Kursmappe (die sog. **Historie**) sowie Ihre **Anwesenheiten** und **Leistungen** in diesem Kurs anzeigt.

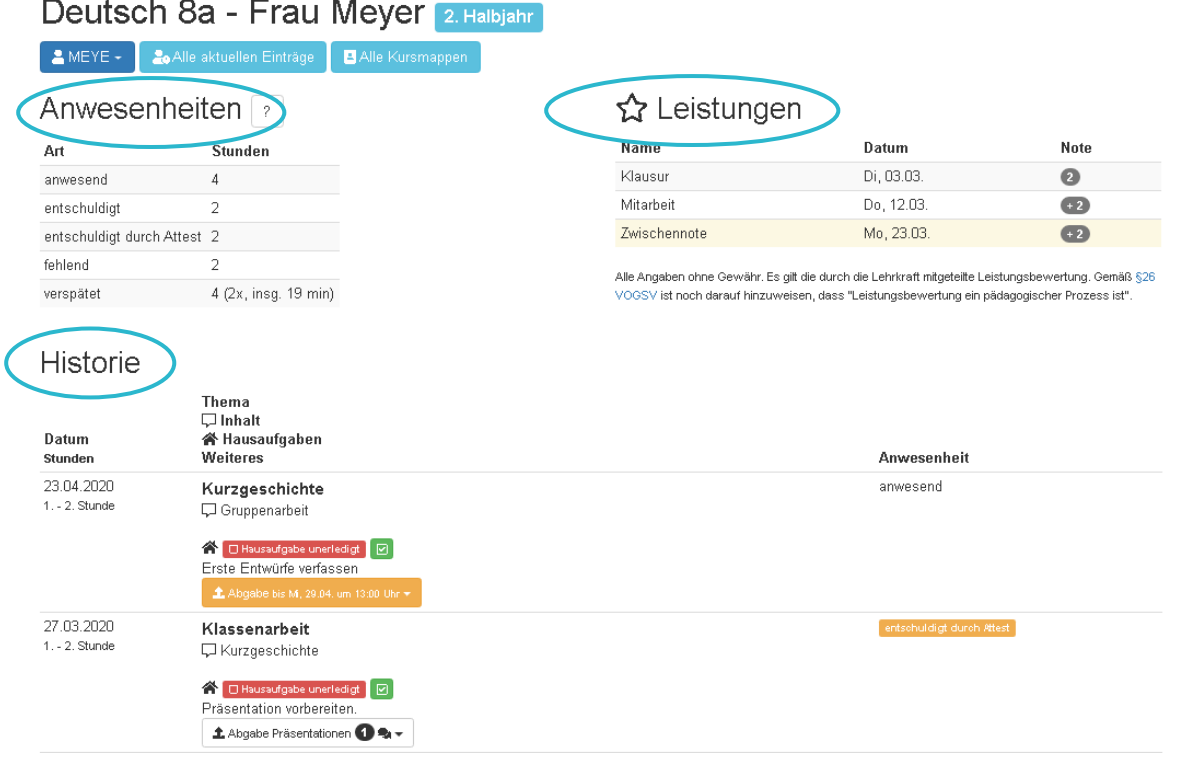

## **Anwesenheiten**

Im Bereich "Anwesenheiten" sehen Sie auf einen Blick, wo Sie ggf. noch offene Entschuldigen haben.

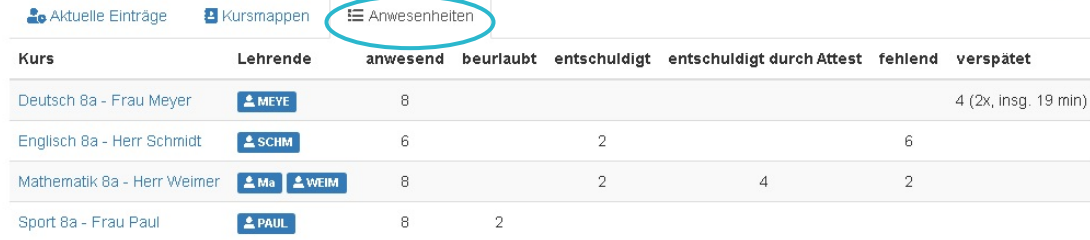

Weitere Kurzanleitungen erhalten Sie bei Ihren schulischen Admins oder im Modul "SPH: Kurzanleitungen" direkt im Schulportal Hessen

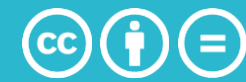